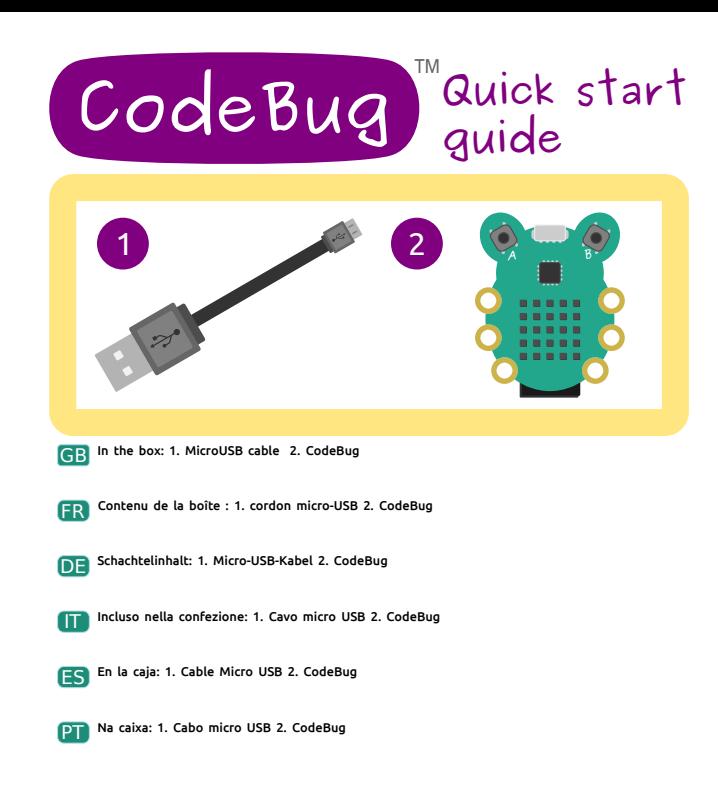

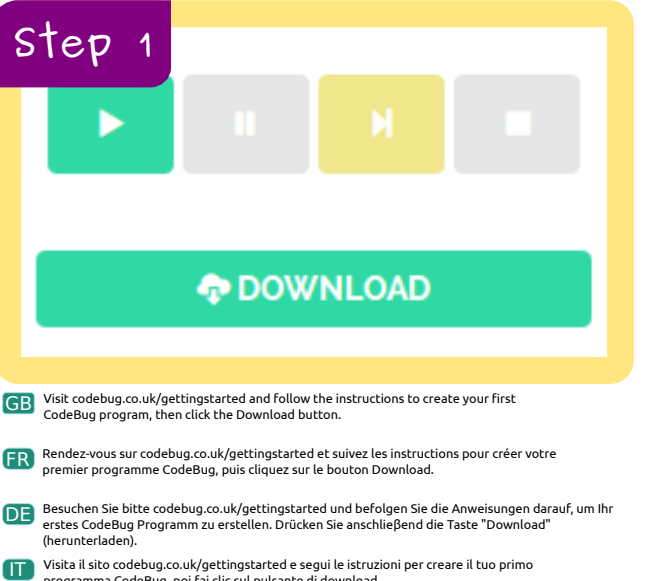

- programma CodeBug, poi fai clic sul pulsante di download.
- ES Visite codebug.co.uk/gettingstarted y siga las instrucciones para crear su primer programa con CodeBug, y después haga clic en el botón "Download" (Descargar).
- PT Aceda a codebug.co.uk/gettingstarted e siga as instruções para criar o seu primeiro programa CodeBug; em seguida, clique no botão de transferência ("Download").

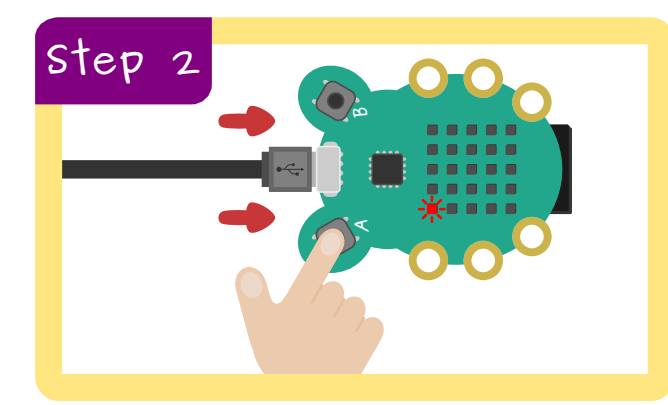

- ED Hold down button (A) while plugging in the Micro-USB cable to your computer. Hold the button until<br>The light in the cereer of CodeRug's direlay flashes to show it's ready to receive your pow program the light in the corner of CodeBug's display flashes to show it's ready to receive your new program.
- **ER** Maintenez le bouton **(A**) enfoncé lorsque vous raccordez le cordon micro-USB à votre ordinateur.<br>Pel Belâchez le bouten uniquement lesseus le vous pi lieu à l'angle de l'éssen de CedeBus slignets. Relâchez le bouton uniquement lorsque le voyant situé à l'angle de l'écran de CodeBug clignote pour indiquer que l'appareil est prêt à recevoir votre nouveau programme.
- **DE Halten Sie die Taste Gederückt, während Sie das Micro-USB-Kabel an Ihren Computer**<br>Ander die Belting von Halten Sie die Taste se lange gedrückt, bis die Eske des Displays auf dem anschließen. Halten Sie die Taste so lange gedrückt, bis die Ecke des Displays auf dem CodeBug aufleuchtet. Jetzt können Sie das neue Programm übertragen.
- **TT** Tieni premuto il tasto **(A)** mentre colleghi il cavo micro USB al computer e finché la spia all'angolo<br>Ad dispolar di CodeBue per isizio a lampeggiare per isdicare che il dispositivo è assoto a sissuere del display di CodeBug non inizia a lampeggiare per indicare che il dispositivo è pronto a ricevere il tuo nuovo programma.
- ES) Mantenga presionado el botón (a) mientras conecta el cable Micro USB a su ordenador.<br>Mantenga el botón presionado hasta que la luz en la esquina del display del CodeBug empiece a destellar indicando que está listo para recibir el nuevo programa.
- **PT Mantenha o botão A premido enquanto liga o cabo micro USB ao seu computador. Mantenha o<br>A potão premido até que a luz po capto do octã do CodeRus figue intermitento indicando que iá** botão premido até que a luz no canto do ecrã do CodeBug fique intermitente, indicando que já pode receber o novo programa.

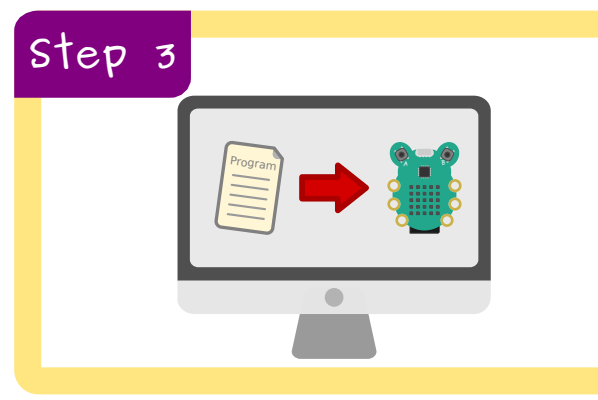

- GB CodeBug will appear as a USB drive. Drag and drop to copy your downloaded program onto the CodeBug drive.
- CodeBug s'affichera en tant que périphérique USB. Pour copier votre programme téléchargé, FR glissez-déposez-le sur le périphérique CodeBug.
- Der CodeBug wird auf Ihrem Computer als USB-Laufwerk angezeigt. Kopieren Sie Ihr DE heruntergeladenes Programm per Drag-and-Drop-Funktion auf das CodeBug Laufwerk.
- CodeBug verrà visualizzato come unità USB. Esegui un trascinamento per copiare il programma IT scaricato nell'unità CodeBug.
- CodeBug aparecerá como una unidad USB. Arrastre y suelte para copiar el programa descargado a la unidad del CodeBug. ES
- O CodeBug é detectado como sendo uma unidade USB. Arraste e largue para copiar o programa PT transferido para a unidade CodeBug.

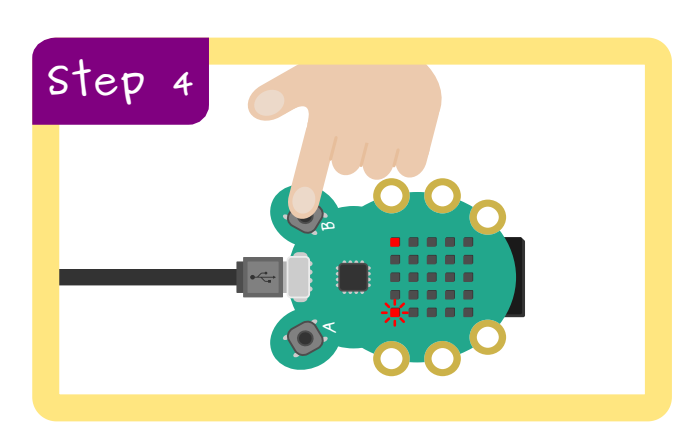

When your program has downloaded to CodeBug, the light nearest button B will turn on. GB Press button **to** to reset CodeBug and start running your program.

- Une fois votre programme téléchargé sur CodeBug, le voyant le plus proche du bouton B s'allume. FR Appuyez sur le bouton **pour réinitialiser CodeBug et démarrez** votre programme.
- **DE** Sobald der CodeBug Ihr Programm heruntergeladen hat, leuchtet das am nächsten zur Taste B<br>Redesens Lämashen auf gelegene Lämpchen auf. Halten Sie die Taste gedrückt, um den CodeBug zurückzusetzen und Ihr Programm zu starten. **B**
- Quando il programma è stato trasferito in CodeBug, la spia più vicina al tasto B si accenderà. IT Premi il tasto **B** per reimpostare CodeBug ed esegui il tuo programma.
- Cuando el programa se haya descargado al CodeBug, se encenderá la luz más próxima al botón B. ES Presione el botón **D** para resetear el CodeBug e iniciar el programa.
- Assim que o programa tiver sido transferido para o CodeBug, a luz mais próxima do botão B acende-se. Prima o botão para reiniciar o CodeBug e começar a executar o programa. **B** PT

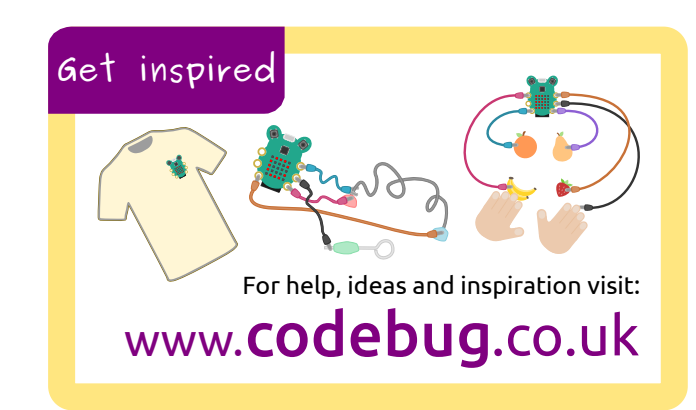

## CodeBug is a Registered Trademark of OpenLX SP Ltd.

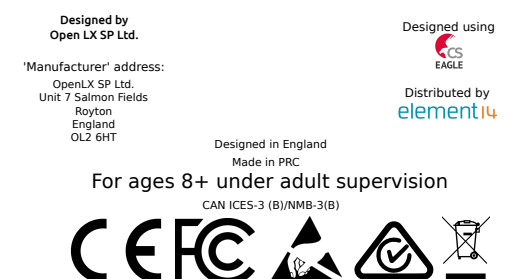